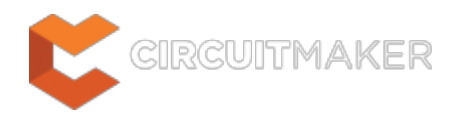

# **Nets Containing Multiple Similar Objects**

Modified by Jason Howie on Jan 6, 2015

Parent category: [Violations Associated with Nets](http://documentation.circuitmaker.com/node/236129)

Default report mode: Error

#### **Summary**

This violation occurs when two or more objects of the same type (pin, port, sheet entry) and same electrical I/O specification, have been detected to be connected to each other in the same parent net. For example, an Input Port connected to an Input Port.

## **Notification**

If compiler errors and warnings are enabled for display on the schematic (enabled on the **Schematic - Compiler** page of the Preferences dialog) an offending object will display a colored squiggle beneath it. A notification is also displayed in the Messages panel in the following format:

Net *<NetName>* contains multiple *<ObjectType>* (*<ObjectList*>),

where:

*NetName* is the name of the offending net.

*ObjectType* is the type of object which has multiple instances found in the offending net. The entry will also reflect the object's electrical type.

*ObjectList* is a comma-separated list of all instances of the object found in the offending net.

## **Recommendation for Resolution**

With the violation selected in the Messages panel, use the **Details** region of the panel to cross probe to the offending objects. Determine if the connected objects pose a real connectivity problem and, if so, change the I/O specification for one or both objects accordingly.

If an object is redundant, remove it from the design. If an object was intended to be wired into a different part of the design and has been connected to the wrong destination (therefore becoming part of the wrong net), ensure that it is disconnected from its current net and wired up to the correct one.

#### **Notes**

1. The actual report mode used for a violation of this type is dependant on the specific object

types, their electrical I/O types, and the corresponding reporting level defined on the **Connection Matrix** tab of the Options for Project dialog (**Project | Content | Project Options** 

2. The Report Mode setting on the **Error Reporting** tab of the Options for Project dialog has no affect on the Report Mode setting that appears for a violation of this type in the Messages panel. It is, however, used by the Online (real-time) error reporting, directly within the design workspace. Controls for the Online reporting are available on the **Schematic - Compiler** page of the Preferences dialog. Note that the Online error reporting for a specific object type-I/O type pairing will not be present if the individual check for that combination in the Connection Matrix has been set to No Report.

#### **Source URL:**

http://documentation.circuitmaker.com/display/CMAK/WorkspaceManager\_Err-NetsContainingMultipleSimilarObjects((N ets+Containing+Multiple+Similar+Objects))\_CM